# **Readme / Installationsanweisungen für SICAM PQ Analyzer V2.00 Service Pack 3**

# **Neuerungen und Änderungen**

Dieses Service Pack enthält alle Verbesserungen von SICAM\_PQ\_Analyzer\_V2.00 Service Pack 1 und Service Pack 2.

Näheres zu den Verbesserungen der früheren Service Packs finden Sie in den Dateien:

- Readme SICAM PQ Analyzer V2.00 SP1 Enhancements.pdf.
- Readme SICAM PQ Analyzer V2.00 SP2 Enhancements.pdf.

Zusätzlich wurden folgende Neuerungen und Verbesserungen realisiert:

### Allgemeines

- SICAM PQ Analyzer und SICAM PQ Collector können mit 64-Bit-Betriebssystemen (Windows Server 2008 R2 Standard SP1 64-bit und Windows 7 Professional SP1 64-bit) betrieben werden.
- SICAM PQ Analyzer kann mittels Übergabeparameterdatei mit den folgenden Voreinstellungen aufgerufen werden:
	- − Ansicht Incident Explorer
	- − Archivserver (Rechnerame/IP-Adresse)
	- − Anwahl einer topologischen Ebene
	- − Dargestellter Zeitbereich (von/bis)

#### Incident Explorer

• Die Filterfunktion wurde um die benutzerdefinierte Filterfunktion erweitert.

#### PQ Collector

- SICAM PQ Collector aktiviert sich nach einem Systemneustart wieder selbständig.
- Bereits gelöschte Netzereignisse werden nicht erneut in das (Collector-) Archiv importiert.

#### Version Scan

• Die Systemkomponente Version Scan ermittelt den Ausgabestand und den Ablageort der installierten Produkte und ihrer unterlagerten Systemkomponenten, z. B. SICAM PAS/PQS UI – Configuration. Für die Siemens-Hotline sind die Informationen des Version Scan eine wichtige Grundlage zur Beurteilung des Systemverhaltens oder zur Fehlerklärung.

Folgende Produkte werden ausgewertet:

- − SICAM PAS/PQS
- − SICAM PQ Analyzer
- − DIGSI

#### Dokumentation

• Die Handbücher SICAM PQ Analyzer V2.00 und SICAM PQ Analyzer V2.00, Incident Explorer, wurden überarbeitet und mit dem Zusatz SP3 freigegeben.

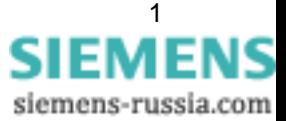

## **Systemanforderungen**

Weitere Informationen finden Sie in der Dokumentation des SICAM PQ Analyzers.

# **Hinweise zur Benutzung / Einschränkungen**

Störschriebe können nur dann manuell exportiert werden, wenn der SICAM PQ Analyzer V2.00 SP2 oder SP3 mit einem Archivserver verbunden ist, auf dem SICAM PAS/PQS V7.00 SP2 oder SICAM PQ Analyzer V2.00 SP2 oder SP3 installiert ist. Archivaufzeichnungen von Störschrieben aus anderen Versionen können nicht exportiert werden

Folgende Schritte müssen nur dann durchgeführt werden, wenn SICAM PQ Analyzer V2.00 SP3 auf ein Archiv auf einem SICAM PAS/PQS V7.00 Rechner zugreifen soll:

- Beenden Sie auf dem SICAM PAS/PQS V7.00 Rechner den Dienst **Archive Server monitoring service** über **Start > Einstellungen > Systemsteuerung > Verwaltung > Dienste**.
- Kopieren Sie die Datei **SARAService.exe** vom SICAM PQ Analyzer V2.00 SP3 Rechner auf den SICAM PAS/PQS V7.00 Rechner. Die Datei finden Sie im Verzeichnis: "C:\Program Files\Common Files\Siemens\Energy\SARA".
- Kopieren Sie die Dateien **SARAServer.exe** und **SARAStateCheck.exe** aus dem Verzeichnis C:\Program Files\Siemens Energy\SICAM\PQ Analyzer\bin des SICAM PQ Analyzer V2.00 SP3 Rechners in das Verzeichnis C:\Program Files\Siemens Energy\SICAM\PAS PQS\bin des SICAM PAS/PQS V7.00 Rechner.
- Starten Sie auf dem SICAM PAS/PQS V7.00 Rechner den Dienst **Archive Server monitoring service**

Alle Verzeichnisangaben gelten für Standardinstallationen.

### **Lieferumfang**

In SICAM\_PQ\_ANALYZER\_V2.00\_ServicePack\_3.zip sind folgende Einzeldateien enthalten:

- ReadMe\_SICAM\_PQ\_Analyzer\_V2.00\_SP3.pdf
- Readme SICAM PQ Analyzer V2.00 SP2 Enhancements.pdf
- Readme\_SICAM\_PQ\_Analyzer\_V2.00\_SP1\_Enhancements.pdf
- License.pdf
- Setup.exe
- Verschiedene Service Pack-Dateien

### **Installation**

- Entzippen Sie die Datei SICAM\_PQ\_ANALYZER\_V2.00\_ServicePack\_3.zip und speichern Sie deren Inhalte in einem beliebigen Verzeichnis auf einer lokalen Festplatte oder einem Netzlaufwerk des SICAM PAS/PQS-Systems.
- Führen Sie die Datei setup.exe z.B. mit einem Doppelklick auf das zugehörige Symbol aus.
- Folgen Sie den Anweisungen der Installationsroutine.

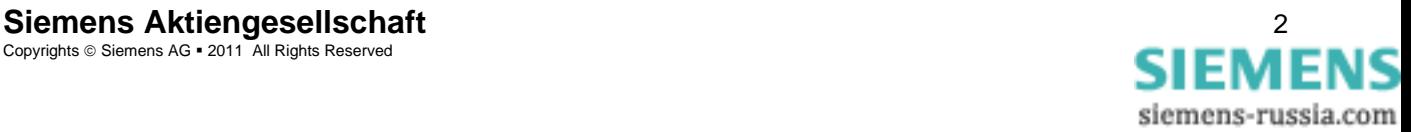

# **Deinstallation**

Das Service Pack kann nicht einzeln deinstalliert werden. Deinstallieren Sie SICAM PQ Analyzer vollständig. Klicken Sie dazu in Microsoft Windows auf **Start > Einstellungen > Systemsteuerung > Software**. Installieren Sie SICAM PQ Analyzer erneut.

# **Kontakt**

Unser Customer Support Center unterstützt Sie rund um die Uhr.

Customer Support Center Telefon: + 49 (180) 524 7000 Fax: + 49 (180) 524 2471 E-Mail: [support.energy@siemens.com](mailto:support.energy@siemens.com) <http://www.siemens.com/energy-support/de>

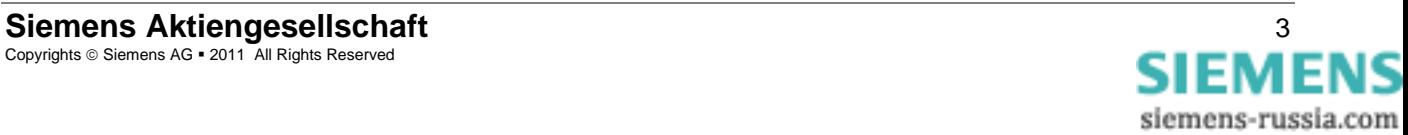

# **Readme / Installation Instructions for SICAM PQ Analyzer V2.00 Service Pack 3**

# **New Features and Modifications**

This service pack includes all improvements introduced with SICAM PQ Analyzer V2.00 Service Pack 1 and Service Pack 2.

For more detailed information on the improvements of prior service packs, refer to the following files:

- Readme\_SICAM\_PAS\_PQS\_V7.00\_SP1\_Enhancements.pdf
- Readme\_SICAM\_PAS\_PQS\_V7.00\_SP2\_Enhancements.pdf

The following additional improvements were implemented:

### General

- SICAM PQ Analyzer and SICAM PQ Collector can run on 64-bit operating systems (Windows Server 2008 R2 Standard SP1 64-bit and Windows 7 Professional SP1 64-bit).
- Using a transfer parameter file, SICAM PQ Analyzer can be called up with the following default settings:
	- − Incident Explorer view
	- − Archive server (computer name/IP address)
	- − Selection of a topological level
	- − Represented time period (from/to)

### Incident Explorer

• The filter function was extended by the user-defined filter function.

### PQ Collector

- SICAM PQ Collector is reactivated automatically after a system restart.
- Network events which have already been deleted are not re-imported in the (Collector) archive.

### Version Scan

• The Version Scan provides you with an overview of the version and storage location of the products installed and their lower-level system components, e.g. SICAM PAS UI – Configuration. For the Siemens hotline, the Version Scan provides valuable information which serves as a basis for evaluating the system behavior and for determining the causes of problems. The following products are evaluated:

- − SICAM PAS/PQS
- − SICAM PQ Analyzer
- − DIGSI

### Documentation

• The SICAM PQ Analyzer V2.00 and SICAM PQ Analyzer V2.00 Incident Explorer manuals were revised and released together with the SP3 addendum.

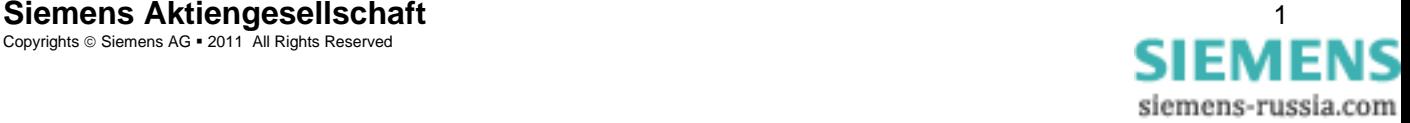

## **System Requirements**

For more detailed information, refer to the SICAM PQ Analyzer documentation.

# **Notes on Use / Restrictions**

Fault records can only be **exported manually** if a SICAM PQ Analyzer V2.00 SP2 or SP3 is connected to an archive server on which SICAM PAS/PQS V7.00 SP2 or SICAM PQ Analyzer V2.00 SP2 or SP3 is installed. Archive records from fault records created in other versions cannot be exported.

The following steps must only be performed if SICAM PQ Analyzer V2.00 SP3 must set up a connection to an archive on a SICAM PAS/PQS V7.00 computer:

- On the SICAM PAS/PQS V7.00 computer, click **Start > Settings > Control Panel > Administrative Tools > Services** to stop the **Archive Server monitoring service**.
- Copy the **SARAService.exe** file from the SICAM PQ Analyzer V2.00 SP3 computer to the SICAM PAS/PQS V7.00 computer. The file is located in the following folder: "C:\Program Files\Common Files\Siemens\Energy\SARA".
- Copy the **SARAServer.exe** and the **SARAStateCheck.exe** files from the folder C:\Program Files\Siemens Energy\SICAM\PQ Analyzer\bin on the SICAM PQ Analyzer V2.00 SP3 computer to the folder
- C:\Program Files\Siemens Energy\SICAM\PAS PQS\bin on the SICAM PAS/PQS V7.00 computer.
- On the SICAM PAS/PQS V7.00 computer, start the **Archive Server monitoring service**.

All paths are valid for standard installations.

### **Contents of the Consignment**

SICAM\_PQ\_ANALYZER\_V2.00\_ServicePack\_3.zip includes the following individual files:

- Readme\_SICAM\_PQ\_Analyzer\_V2.00\_SP3.pdf
- Readme\_SICAM\_PQ\_Analyzer\_V2.00\_SP2\_Enhancements.pdf
- Readme\_SICAM\_PQ\_Analyzer\_V2.00\_SP1\_Enhancements.pdf
- License.pdf
- Setup.exe
- Various Service Pack files

### **Installation**

- Unzip SICAM\_PQ\_ANALYZER\_V2.00\_ServicePack\_3.zip and save its contents to any directory on a local disk or network of your SICAM PAS/PQS system.
- Execute the setup.exe file e.g. by double clicking its icon.
- Follow the instructions of the installation routine.

### **Uninstallation**

The service pack cannot be uninstalled separately. To uninstall SICAM PQ Analyzer completely, click **Start > Settings > Control Panel > Add or Remove Programs** in Windows. Re-install SICAM PQ Analyzer.

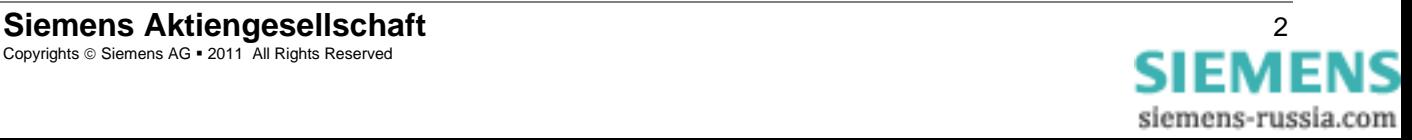

## **Contact**

Our customer support center provides around-the-clock support.

Customer Support Center Phone: +49 (180) 524 7000<br>Fax: +49 (180) 524 2471  $+ 49(180) 5242471$ E-mail: [support.energy@siemens.com](mailto:support.energy@siemens.com)  <http://www.siemens.com/energy-support/en>

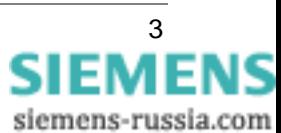